## **CHRIS Self Service**

# How to Generate a Worksheet and Appraisal Form

## Introduction

The current version of the CHRIS APPAS module has been built using Oracle Self-service technology. The user will access all performance plan functions from the Main Plan Information screen. The user can generate a PDF document of both the official APPAS worksheet and the APPAS Appraisal form. Both of these documents are updated in real time as information is entered in the Build Performance Plan and Appraisals (APPAS) module.

## **Guide Contents**

This guide provides instructions on how to generate a PDF document of the official Appraisal form and worksheet.

## **How to Generate a Worksheet and Appraisal Form**

## Step 1

If you are a manager select GSA Manager Self-Service from the menu and then click on Build Performance Plan (APPAS) in the right hand column.

All other users select GSA Build Performance Plan and click on Build Performance Plan (APPAS) in the right hand column.

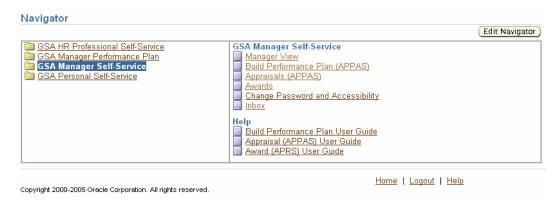

Important: The Internet Explorer or Netscape Back button SHOULD NOT be used in this system to navigate between pages. Using the button will cause the system to not function properly.

#### Step 2

The Plan Information screen appears and provides two options for searching for an employee's existing performance plan by name.

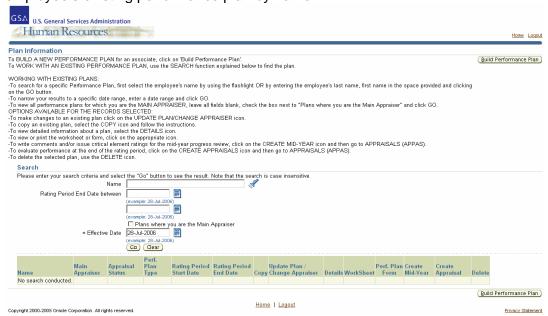

You can enter the employee's last name in the Name field and hit the tab key or click on the Flashlight icon .

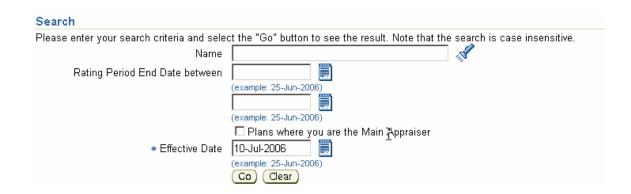

This will take you to the Search and Select: Name screen. Identify the correct employee and click on the Quick Select icon. This will populate the Name field on the Plan Information screen.

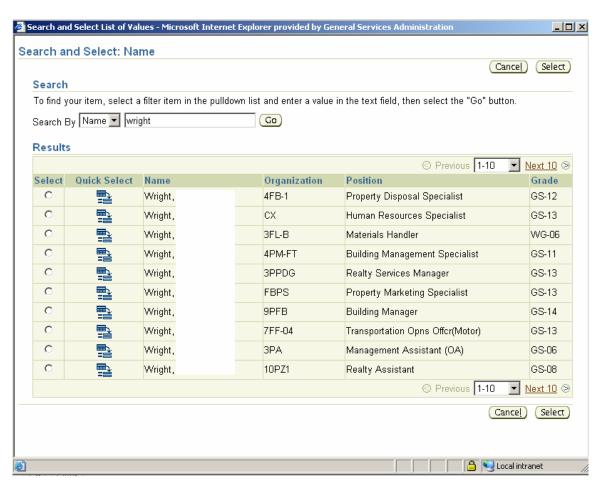

# Step 3

To narrow your results to a specific date range, enter a starting and ending value in the Rating Period End Date fields. Click on the Go button .

| Rating Period End Date between |                        |
|--------------------------------|------------------------|
|                                | (example: 25-Jun-2006) |
|                                |                        |
|                                | (example: 25-Jun-2006) |

To limit your search to performance plans where you are the main appraiser, click on the "Plans where you are main appraiser" box and click on the Go button . 

Go

# Plans where you are the Main Appraiser

Based upon the criteria that you have entered the Plan Information screen will populate with Performance Plans. For each performance plan there are multiple function buttons.

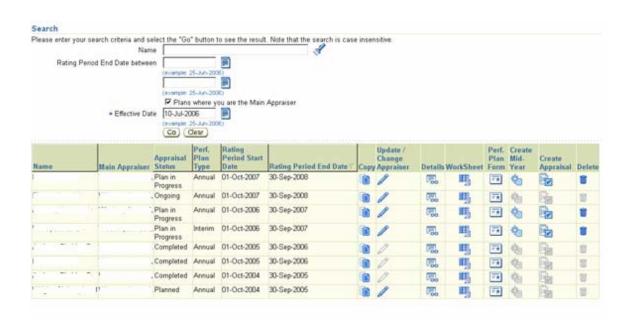

## Step 3

Click on the Worksheet icon to view a PDF version of the GSA Worksheet populated with the selected performance plan's details.

WorkSheet

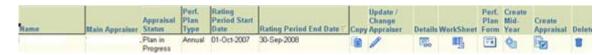

A Separate Window will open with the Worksheet in PDF format. Using the Adobe tool bar you can print from this screen or save copy to your desktop. Close out of the document to return to the Main Plan Information screen.

| Employee Name: Main Appraiser:                                                                                                    |                       |                                                                                        |                                                    | Position: Administrative                                                     | Support Asst (OA), GS-03                                                                                                    | Organization: 6PE  Date Issued: 01-OCT-2005           |                                                                |                                                                                                  |
|----------------------------------------------------------------------------------------------------|-----------------------|----------------------------------------------------------------------------------------|----------------------------------------------------|------------------------------------------------------------------------------|----------------------------------------------------------------------------------------------------|-------------------------------------------------------|----------------------------------------------------------------|--------------------------------------------------------------------------------------------------|
|                                                                                                    |                       |                                                                                        |                                                    | Date Developed: 13-JAN                                                       | -2006                                                                                                    |                                                       |                                                                |                                                                                                  |
| Critical Element: Customer Relationship Description: Customer Relationship Management(50%)  Derived General Specific From Messure Messure Level 1 |                       |                                                                                        |                                                    | Level 2                                                                      | Standards/Exception                                                                                                    | Level4                                                | Level5                                                         | Feedback Source                                                                                  |
|                                                                                                    | Quality<br>Timeliness | Proactive<br>responsive<br>follow-up.                                                  | Earely responsive. Rarely follows-up or proactive. | Responst's some of the time;<br>follow-up and proactive some<br>of the time. | Consistently responsive to internal and external customers. Works to facilitate the needs of Branch Managers and associates on a faily basis. Travel Arrangements including scheduling flights and travel vouchers for Director. Coordinate Conferences Weetings both on-site and off-site Schedule New Associate Interviews. | Ceveral Follows-up and is proactive most of the time. | Responsive at all times; follow-up and proactive at all times. | Customer Satisfaction<br>Surveys. Teampeer<br>Feedback. Supervisory<br>observations and feedback |
|                                                                                                    | Quantity              | Provides<br>helpful<br>service to<br>public and<br>builds good<br>team<br>relationship | Numerous customer<br>complaints per rating period  | Some customer complaints per<br>rating period                                |                                                                                                    |                                                       | No valid customer complaints<br>per rating period              |                                                                                                  |

## Step 4

element.

Click on the Performance Plan Form icon to view a PDF version of the GSA Performance plan form populated with selected performance plan's details.

| Name | Main Appraiser |         | Plan   | Rating<br>Period Start<br>Date | Rating Period End Date | Update /<br>Change<br>Copy Appraiser | Details \ |      | Plan | Create<br>Mid-<br>Year | Create<br>Appraisal | Delete |
|------|----------------|---------|--------|--------------------------------|------------------------|--------------------------------------|-----------|------|------|------------------------|---------------------|--------|
|      |                | Plan in | Annual | 01-Oct-2007                    | 30-Sep-2008            | 1                                    | (III)     | III, |      | ¢ <sub>3</sub>         | Fiz                 |        |

Perf. Plan Form

A Separate Window will open with the Performance Plan form in PDF format. Using the Adobe tool bar you can print from this screen or save copy to your desktop. Close out of the document to return to the Main Plan Information screen.

| Performance Plan and Appraisal Record for Non-supervisory Associates                                                                                                    |                                      |                                     |                                                                                              |                                            |  |  |  |  |  |
|----------------------------------------------------------------------------------------------------|--------------------------------------|-------------------------------------|----------------------------------------------------------------------------------------------|--------------------------------------------|--|--|--|--|--|
| Part I Administrative Data                                                                                                    |                                      |                                     |                                                                                              |                                            |  |  |  |  |  |
| a. Associate Name (Last, First, MI)                                                                                                    | b. SSN                               |                                     | c. Pay Plan, Series & Grade                                                                  | d. Office Symbol                           |  |  |  |  |  |
|                                                                                                    |                                      |                                     | GS-0201-15                                                                                   | 1220                                       |  |  |  |  |  |
| e. Organization                                                                                                    | ganization f. Rating                 |                                     |                                                                                              |                                            |  |  |  |  |  |
|                                                                                                    |                                      | 10/01/2005 - 09/30/2006             |                                                                                              |                                            |  |  |  |  |  |
| Part II Position Description Review Certification                                                                                                    |                                      |                                     |                                                                                              |                                            |  |  |  |  |  |
| I certify that I have reviewed the associate's position description. If I do not believe it is an accurate statement of the major duties and responsibilities of the position, I have initiated appropriate action.  Position Description has been reviewed   Initial and Date: |                                      |                                     |                                                                                              |                                            |  |  |  |  |  |
| amini mo ame,                                                                                                    |                                      |                                     |                                                                                              |                                            |  |  |  |  |  |
| Part III Performance Plan and Appraisal Instructions                                                                                                    |                                      |                                     |                                                                                              |                                            |  |  |  |  |  |
| INSTRUCTIONS:  A performance plan must be issued to the asso be modified during the performance cycle, but plan for a minimum of 120 days before they can                                                                                                    | t associat<br>an be rate             | es must ped.                        | perform under a documente                                                                    | ed performance                             |  |  |  |  |  |
| Development of the performance plan should associate. The performance plan for each assonon-critical elements. Critical elements are wunsatisfactory performance on the element wo performance is unsatisfactory. Objectives, act                                               | ociate mu<br>ork assig<br>ould resul | st contai<br>nments o<br>t in a det | n critical elements, and ma<br>or responsibilities or such in<br>ermination that an associat | y contain<br>nportance that<br>e's overall |  |  |  |  |  |

<u>Important:</u> Once you have created an appraisal you can now print the form directly from the Appraisals (APPAS) function.

How to Generate a Worksheet and Appraisal Form

Performance will be measured against 5 levels, as follows:

Level 5 — Meets and consistently exceeds performance expectations as defined in Level 3

Level 4 — Meets and often exceeds performance expectations as defined in Level 3

Page 6 of 6 Created on 8/1/2006 11:39:00 AM